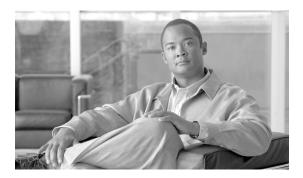

# **Implementing Layer 2 Tunnel Protocol Version 3**

Layer 2 Tunnel Protocol Version 3 (L2TPv3) is an Internet Engineering Task Force (IETF) working group draft that provides several enhancements to L2TP, including the ability to tunnel any Layer 2 (L2) payload over L2TP. Specifically, L2TPv3 defines the L2TP protocol for tunneling Layer 2 payloads over an IP core network using L2 virtual private networks (VPNs).

For additional information about L2TPv3, see MPLS VPNs over IP Tunnels on Cisco IOS XR Software.

#### Feature History for Implementing Layer 2 Tunnel Protocol Version 3 on Cisco IOS XR

| Release       | Modification                                                                                                    |
|---------------|----------------------------------------------------------------------------------------------------|
| Release 3.7.0 | This feature was introduced.                                                                                           |
| Release 3.8.0 | Support was added for the following features on the Cisco XR 12000 Series Router:                                      |
|               | • IP Interworking on Engine 3 and 5 Line Cards                                                                         |
|               | • PPP/HDLC Like-to-Like Pseudowires on Engine 3 and Engine 5 Line Cards                                                |
|               | <ul> <li>Frame Relay DLCI, and MLFR Like-to-Like Pseudowires on Engine 3 Line<br/>Cards</li> </ul>                     |
|               | • Ethernet Port Mode and VLAN Like-to-Like on Engine 3 Line Cards                                                      |
|               | <ul> <li>Local Switching Support with L2TPv3 on Engine 3 and 5 Line Cards</li> </ul>                                   |
| Release 4.0   | Support was added for QinQ or QinAny Attachment Circuits over L2TPv3 core on the Engine 5 line cards.                  |
|               | Support was added for the following features to implement L2TPv3 over 4 Port Channelized OC12 Engine 3 line cards:     |
|               | • IP Interworking (Frame Relay DLCI-to-ATM, Frame Relay DLCI-to-Ethernet (VLAN) and Frame Relay DLCI-to-Ethernet Port) |
|               | <ul> <li>Frame Relay PVC DLCI Like-to-Like Pseudowires</li> </ul>                                                      |
|               | <ul> <li>PPP/HDLC Like-to-Like Pseudowires</li> </ul>                                                                  |

# **Contents**

- Prerequisites for Layer 2 Tunnel Protocol Version 3, page VPC-196
- Information About Layer 2 Tunnel Protocol Version 3, page VPC-196
- How to Implement Layer 2 Tunnel Protocol Version 3, page VPC-205

- Configuration Examples for Layer 2 Tunnel Protocol Version 3, page VPC-228
- Additional References, page VPC-229

# **Prerequisites for Layer 2 Tunnel Protocol Version 3**

The following prerequisites are required to implement L2TPv3:

• To perform these configuration tasks, your Cisco IOS XR software system administrator must assign you to a user group associated with a task group that includes the corresponding command task IDs. All command task IDs are listed in individual command references and in the Cisco IOS XR Task ID Reference Guide.

If you need assistance with your task group assignment, contact your system administrator.

- You must enable Cisco Express Forwarding (CEF) before you configure a cross-connect attachment circuit (AC) for a customer edge (CE) device.
- You must configure a Loopback interface on the router for originating and terminating the L2TPv3 traffic. The Loopback interface must have an IP address that is reachable from the remote provider edge (PE) device at the other end of an L2TPv3 control-channel.
- You must enable Simple Network Management Protocol (SNMP) notifications of L2TP session up and session down events.

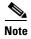

A cross-connection is expressed as xconnect in the CLI.

# **Information About Layer 2 Tunnel Protocol Version 3**

To configure the L2TPv3 feature, you should understand the following concepts:

- L2TPv3 Operation, page VPC-196
- L2TPv3 Benefits, page VPC-197
- L2TPv3 Features, page VPC-197

## **L2TPv3 Operation**

Figure 22 shows how the L2TPv3 feature is used to set up VPNs using Layer 2 tunneling over an IP network. All traffic between two customer network sites is encapsulated in IP packets carrying L2TP data messages and sent across an IP network. The backbone routers of the IP network treat the traffic as any other IP traffic and needn't know anything about the customer networks.

Figure 22 L2TPv3 Operation

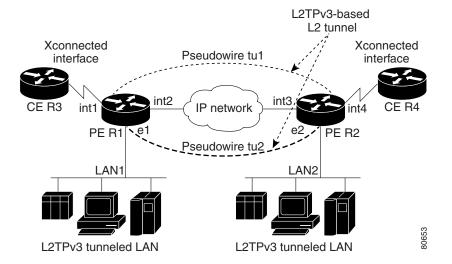

In Figure 22, the PE routers R1 and R2 provide L2TPv3 services. The R1 and R2 routers communicate with each other using a pseudowire over the IP backbone network through a path comprising the interfaces *int1* and *int2*, the IP network, and interfaces *int3* and *int4*. The CE routers R3 and R4 communicate through a pair of cross-connected Ethernet or 802.1q VLAN interfaces using an L2TPv3 session. The L2TPv3 session tu1 is a pseudowire configured between interface int1 on R1 and interface int4 on R2. Any packet arriving on interface int1 on R1 is encapsulated and sent through the pseudowire control-channel (tu1) to R2. R2 decapsulates the packet and sends it on interface int4 to R4. When R4 needs to send a packet to R3, the packet follows the same path in reverse.

### **L2TPv3** Benefits

L2TPv3 provides the following benefits:

- Simplifies deployment of VPNs—L2TPv3 is an industry-standard L2 tunneling protocol that ensures interoperability among vendors, increasing customer flexibility and service availability.
- Does not require MPLS—Service providers need not deploy MPLS in the core IP backbone to set up VPNs using L2TPv3 over the IP backbone; this will result in operational savings and increased revenue.
- Supports L2 tunneling over IP for any payload—L2TPv3 provides enhancements to L2TP to support
  L2 tunneling of any payload over an IP core network. L2TPv3 defines the base L2TP protocol as
  being separate from the L2 payload that is tunneled.

### **L2TPv3** Features

L2TPv3 provides cross-connect support for Ethernet, 802.1q (VLAN), Frame Relay, HDLC, and PPP, and ATM using the sessions described in the following sections:

- Static L2TPv3 Sessions, page VPC-198
- Dynamic L2TPv3 Sessions, page VPC-198

L2TPv3 also supports:

• Sequencing, page VPC-199

- Local Switching, page VPC-199
- Local Switching: Quality of Service, page VPC-201
- L2TPv3 Pseudowire Switching, page VPC-201
- L2TPv3 Pseudowire Manager, page VPC-201
- IP Packet Fragmentation, page VPC-201
- L2TPv3 Type of Service Marking, page VPC-202
- Keepalive, page VPC-202
- Maximum Transmission Unit Handling, page VPC-202
- · Distributed switching
- L2TPv3 L2 fragmentation
- L2TPv3 control message hashing
- L2TPv3 control message rate limiting
- L2TPv3 digest secret graceful switchover
- Manual clearing of L2TPv3 tunnels
- L2TPv3 tunnel management
- Color aware policer on ethernet over L2TPv3
- Site of origin for BGP VPNs
- L2TPV3 IP Interworking, page VPC-202
- Like-to-Like Pseudowires, page VPC-203

#### Static L2TPv3 Sessions

Typically, the L2TP control plane is responsible for negotiating session parameters (such as the session ID or the cookie) to set up the session; however, some IP networks require sessions to be configured so that no signaling is required for session establishment. Therefore, you can set up static L2TPv3 sessions for a PE router by configuring fixed values for the fields in the L2TP data header. A static L2TPv3 session allows the PE to tunnel L2 traffic as soon as the AC to which the session is bound comes up.

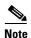

In an L2TPv3 static session, you can still run the L2TP control-channel to perform peer authentication and dead-peer detection. If the L2TP control-channel cannot be established or is torn down because of a hello failure, the static session is also torn down.

When you use a static L2TPv3 session, you cannot perform circuit interworking (for example, LMI) because there is no facility to exchange control messages. To perform circuit interworking, you must use a dynamic session.

### **Dynamic L2TPv3 Sessions**

A dynamic L2TP session is established through the exchange of control messages containing attribute-value pair (AVP). Each AVP contains information about the nature of the L2 link being forwarded: including the payload type, virtual circuit (VC) ID, and so on.

Multiple L2TP sessions can exist between a pair of PEs, and can be maintained by a single control-channel. Session IDs and cookies are dynamically generated and exchanged as part of a dynamic session setup. Sequencing configuration is also exchanged and circuit state changes are conveyed using the set link info (SLI) message.

### Sequencing

Although the correct sequence of received L2 frames is guaranteed by some L2 technologies (by the nature of the link, such as a serial line) or the protocol itself, forwarded L2 frames may be lost, duplicated, or reordered when they traverse a network as IP packets. If the L2 protocol does not provide an explicit sequencing mechanism, you can configure L2TP to sequence its data packets according to the data channel sequencing mechanism described in the L2TPv3 IETF l2tpext working group draft.

A receiver of L2TP data packets mandates sequencing through the sequencing required AVP when the session is being negotiated. A sender that receives this AVP (or that is manually configured to send sequenced packets) uses the L2-specific pseudowire control encapsulation defined in L2TPv3.

Currently, you can configure L2TP only to drop out-of-order packets; you cannot configure L2TP to deliver the packets out-of-order. No reordering mechanism is available.

### **Local Switching**

An AC to AC cross-connect, also called *local switching*, is a building block of L2VPN that allows frames to switch between two different ACs on the same PE. PE (see Figure 23).

You must configure separate IP addresses for each cross-connect statement on the Carrier Edge router.

The following configurations are supported for local switching:

- IP interworking for Ethernet, Frame Relay and ATM.
- Like-to-like Pseudowires for point-to-point connections, High-Level Data Link Control (HDLC), and Ethernet, and Frame Relay.
- VLAN-to-VLAN
- Port-to-VLAN
- VLAN-to-Port
- Encapsulation-to-other end encapsulation
- Port-to-Port
- Dot1q-to-Dot1q
- QinQ-to-QinQ
- QinAny-to-QinAny
- Dot1q-to-QinQ
- QinQ-to-Dot1q
- QinQ-to-QinAny
- · QinAny-to-QinQ

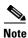

VLAN-to-VLAN options do not require interworking. Port-to-VLAN and VLAN-to-port do, and it is locally managed by the L2VPN application. If both interfaces are Ethernet VLAN, each reside on a single physical interface. By definition, local switching is not a pseudowire technology, because signaling protocols (such as LDP or L2TPv3) are not involved.

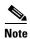

In Release 4.0, the QinQ or QinAny over L2TPv3 feature is supported only on the Engine 5 V2 SPAs. The Engine 3 line cards do not support this feature.

Figure 23 Local Switching Operation

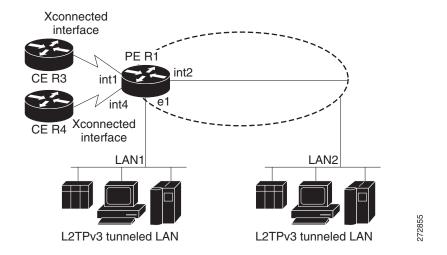

### **Local Switching: Quality of Service**

The following quality of service (QoS) requirements apply to local switching:

- QoS service policies can be applied to any L2 AC (port or VLAN, or both) and can be applied to any interworking mode (port-to-port, vlan-to-port, port-to-vlan, vlan-to-vlan). The AC can be cross-connected to a pseudowire (EoL2TPv3) or to another AC (local switching).
- QoS service policies can be attached directly to the AC.
- QoS service policies can be attached to the main interface using match vlan on L2 VLAN ACs.
- QoS service policies attached to the main interface can be inherited by all L2 VLANs.
- QoS service policies cannot be attached to a main interface when there are service policies already attached to its L3VLANs or L2VLAN ACs.
- QoS service policies already attached to the main interface are not permitted on L3 VLAN or L2 VLAN ACs.

### L2TPv3 Pseudowire Switching

L2VPN pseudowire switching allows you to:

- Extend L2VPN pseudowires across an Inter-AS boundary.
- Connect two or more contiguous pseudowire segments to form an end-to-end multihop pseudowire.
- Keep the IP addresses of the edge PE routers private across Inter-AS boundaries.
- Keep different administrative or provisioning domains to manage the end-to-end service.

### **L2TPv3 Pseudowire Manager**

The pseudowire manager is a client library provided by the pseudowire signaling module that runs in the context of the L2VPN process. This client library implements interface to pseudo-wire signaling protocol for specific pseudowire type.

### **IP Packet Fragmentation**

It is desirable to avoid fragmentation issues in the service provider network because reassembly is computationally expensive. The easiest way to avoid fragmentation issues is to configure the CE routers with an Maximum Transmission Unit (MTU) value that is smaller than the pseudowire path MTU. However, in scenarios where this is not an option, fragmentation issues must be considered. Previously, L2TP supported only the following options for packet fragmentation when a packet is determined to exceed the L2TP path MTU:

- Unconditionally drop the packet
- Fragment the packet after L2TP/IP encapsulation
- Drop the packet and send an Internet Control Message Protocol (ICMP) unreachable message back to the CE router

Currently, the following options for packet fragmentation are supported:

- Path MTU is a configurable value which is configured on PE. If the packet size and the L2TP header size are larger than the configured path MTU, packets are dropped.
- The PE configuration requires that a backbone facing interface's MTU is always greater or equal to the customer facing interface's MTU and L2TP header size.

• IP fragmentation is not supported with L2TPv3.

### L2TPv3 Type of Service Marking

When L2 traffic is tunneled across an IP network, information contained in the type of service (ToS) bits may be transferred to the L2TP-encapsulated IP packets in one of the following ways:

- If the tunneled L2 frames encapsulate IP packets themselves, it may be desirable to simply copy the
  ToS bytes of the inner IP packets to the outer IP packet headers. This action is known as "ToS byte
  reflection."
- Static ToS byte configuration. You specify the ToS byte value used by all packets sent across the pseudowire.

### Keepalive

The keepalive mechanism for L2TPv3 extends only to the endpoints of the tunneling protocol. L2TP has a reliable control message delivery mechanism that serves as the basis for the keepalive mechanism. The keepalive mechanism consists of an exchange of L2TP hello messages.

If a keepalive mechanism is required, the control plane is used, although it may not be used to bring up sessions. You can manually configure sessions.

In the case of static L2TPv3 sessions, a control channel between the two L2TP peers is negotiated through the exchange of start control channel request (SCCRQ), start control channel replay (SCCRP), and start control channel connected (SCCCN) control messages. The control channel is responsible only for maintaining the keepalive mechanism through the exchange of hello messages.

The interval between hello messages is configurable per control channel. If one peer detects that the other has gone down through the keepalive mechanism, it sends a StopCCN control message and then notifies all of the pseudowires to the peer about the event. This notification results in the teardown of both manually configured and dynamic sessions.

### **Maximum Transmission Unit Handling**

It is important that you configure an maximum transmission unit (MTU) appropriate for a each L2TPv3 tunneled link. The configured MTU size ensures that the lengths of the tunneled L2 frames fall below the MTU of the destination AC.

L2TPv3 handles the MTU as follows:

• Configure the path MTU on the PE. If the packet size and the L2TP header collectively are larger than the configured value, packets are dropped.

### L2TPV3 IP Interworking

IP Interworking, also known as *routed interworking*, is a way in which diverse transports are interconnected to each other over a Layer 2 transport such as L2TPv3. For example, a Frame Relay DLCI could be connected at one end to an Ethernet VLAN at the other. This kind of interconnection is normal for Layer 3 connections where the Layer 2 encapsulation is disregarded and only the inner Layer 3 packet is transported over the network. IP Interworking performs the same function, except that it does not route based on the Layer 3 IP address. Instead, it uses a fixed point-to-point connection per session based on user configuration, and signaled by the L2TPv3 control plane.

The prerequisite to IP Interworking is that the payload being transported over a pseudowire is an IP payload. Non-IP packets are not transported over the pseudowire.

The following modes support interworking in L2TPv3 on the Engine-5 line cards:

- Ethernet Port Mode and VLAN mode, page VPC-203
- Frame Relay Point-to-Point DLCI and MLFR, page VPC-203
- ATM (AAL5), page VPC-203

#### **Ethernet Port Mode and VLAN mode**

In the Ethernet Port mode, the Ethernet header is removed during encapsulation and only the inner IP packet is encapsulated with L2TPv3 headers and sent across the pseudowire. Only non-broadcast mode is supported and only one MAC address is associated with a single VLAN. If the Q-in-Q mode is not supported, then those frames are dropped.

During decapsulation, the L2TPv3 headers are removed and the appropriate ethernet header is placed before the IP packet and this is transmitted to the customer edge router. A broadcast address is used until the correct MAC address is identified. The Provider Edge router sends Internet Router Discovery Protocol (IRDP) messages over the ethernet link to get the MAC address from the Customer Edge router. The CE must be configured to receive and respond to IRDP.

#### Frame Relay Point-to-Point DLCI and MLFR

In the Frame Relay DLCI mode of IP interworking, the Frame Relay header is removed during encapsulation and only the inner IP packet is encapsulated with L2TPv3 headers and sent across the pseudowire. During decapsulation, the L2TPv3 headers are removed and the Frame Relay header and DLCI are placed before the IP packet. This is transmitted to the customer edge router.

#### ATM (AAL5)

IP interworking for ATM in L2TPv3 is supported only in the ATM adaptation layer 5 (AAL5) mode as this mode supports IP packets as payload, and these packets can be extracted. In other modes such as cell relay modes, there is no standard to identify the IP payload.

For IP interworking in ATM, the ATM headers are removed during encapsulation and only the inner IP packet is encapsulated with L2TPv3 headers and transported across the pseudowire.

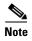

A Layer 2 header is not transported over the pseudowire from the remote end. It must be manually added during decapsulation. LMI or other control frames are also not carried from the remote end, therefore these cannot be sent out as decapsulated packets.

#### Like-to-Like Pseudowires

A PseudoWire (PW) is a bidirectional virtual circuit (VC) connecting two Attached Circuits (ACs). In an MPLS network, PWs are carried inside an LSP tunnel.

The ATM like-to-like pseudowires support the following modes:

- · Cell relay
- · Cell packing
- ATM adaptation layer 5 (AAL5)

The following features describe the pseudowire connection:

- PPP/HDLC, page VPC-204
- Frame Relay DLCI and MLFR, page VPC-204

#### PPP/HDLC

A point-to-point (PPP) connection allows service providers to provide a transparent PPP pass-through where the customer-edge routers can exchange the traffic through an end-to-end PPP session. Service providers can offer a virtual leased-line solution, and use the PPP subinterface capability to peer with multiple providers through a single POS connection.

A High Level Data Link Control (HDLC) connection is emulated from a customer router to another customer router across an IPv4 backbone. This technology allows transportation of HDLC frames across the packet networks.

The HDLC pseudowire over a Layer 2 Tunnel Protocol is intended to operate in Port mode, passing all HDLC data and protocol data units (PDU) over the pseudowire. Since all packets are passed in a largely transparent manner over the pseuwire, any protocol that has HDLC-like framing may utilize the HDLC pseudowire mode. In such cases, the negotiations and signaling of the specific protocols transported occur between the Remote Systems.

#### Frame Relay DLCI and MLFR

Frame Relay DLCIs are connected to create an end-to-end Frame Relay permanent virtual circuit (PVC). Traffic arriving on a DLCI on one interface is forwarded across the pseudowire to another DLCI on the other interface. The carrier edge devices may be a Frame Relay switch or an end-user device. Each Frame Relay PVC is composed of multiple segments. The DLCI value is local to each segment and is changed as traffic is switched from segment to segment.

The Multilink Frame Relay (MLFR) functionality is based on the Frame Relay Forum Multilink Frame Relay UNI/NNI Implementation Agreement (FRF.16). This feature provides a cost-effective way to increase bandwidth for particular applications by enabling multiple serial links to be aggregated into a single bundle of bandwidth.

# **How to Implement Layer 2 Tunnel Protocol Version 3**

This section includes the tasks required to implement L2TPv3, as follows:

- Configuring a Pseudowire Class, page VPC-205 (required)
- Configuring L2TP Control-Channel Parameters, page VPC-207 (required)
- Configuring L2TPv3 Pseudowires, page VPC-217 (required)
- Configuring the Cross-connect Attachment Circuit, page VPC-224 (required)
- Configuring L2TPv3 IP Interworking, page VPC-226 (required)

## **Configuring a Pseudowire Class**

Perform this task to configure a pseudowire class, or template.

#### **SUMMARY STEPS**

- 1. configure
- 2. **l2vpn**
- 3. pw-class class name
- 4. encapsulation {mpls | 12tpv3}
- 5. sequencing {both}
- 6. protocol l2tpv3 class class name
- 7. **ipv4 source** *ip-address*
- 8. transport mode {ethernet | vlan}
- 9. end or commit

|        | Command or Action                                       | Purpose                           |
|--------|---------------------------------------------------------|-----------------------------------|
| Step 1 | configure                                               | Enters global configuration mode. |
|        | Example: RP/0/0/CPU0:router# configure                  |                                   |
| Step 2 | 12vpn                                                   | Enter L2VPN configure submode.    |
|        | <pre>Example: RP/0/0/CPU0:router(config)# 12vpn</pre>   |                                   |
| Step 3 | pw-class class name                                     | Enters a pseudowire-class name.   |
|        | Example: RP/0/0/CPU0:router(config-12vpn)# pw-class wkg |                                   |

|        | Command or Action                                                                                | Purpose                                                                                                    |
|--------|--------------------------------------------------------------------------------------------------|----------------------------------------------------------------------------------------------------|
| Step 4 | encapsulation 12tpv3                                                                             | Configures pseudowire encapsulation to the Layer 2 Tunnel Protocol.                                                                                                    |
|        | <pre>Example: RP/0/0/CPU0:router(config-12tp-pwc)# encapsulation 12tpv3</pre>                    |                                                                                                    |
| Step 5 | sequencing {both}                                                                                | Configures pseudowire class sequencing.                                                                                                    |
|        | <pre>Example: RP/0/0/CPU0:router(config-12tp-pwc-encap- 12tpv3)# sequencing both</pre>           |                                                                                                    |
| Step 6 | protocol 12tpv3 class class name                                                                 | Configures the L2TPv3 dynamic pseudowire signaling protocol to be used to manage the pseudowires created.                                                                                                    |
|        | Example:  RP/0/0/CPU0:router(config-12tp-pwc-encap- 12tpv3)# protocol 12tpv3 class Class_12tp_01 | Note Ensure that the L2TPv3 class name begins with a letter (A to Z or a to z). The class name can contain letters (A to Z or a to z) or numbers (0 to 9) and other characters such as underscore (_), hyphen (-) or period (.). A maximum of 31 characters can be used in the class name. |
| Step 7 | ipv4 source ip-address                                                                           | Configures the local source IPv4 address.                                                                                                    |
|        | Example: RP/0/0/CPU0:router(config-12tp-pwc-encap- 12tpv3)# ipv4 source 126.10.1.55              |                                                                                                    |
| Step 8 | transport-mode {ethernet   vlan}                                                                 | Configures the remote transport mode.                                                                                                    |
|        | Example: RP/0/0/CPU0:router(config-12tp-pwc-encap- 12tpv3)# transport-mode ethernet              |                                                                                                    |
| Step 9 | end                                                                                              | Saves configuration changes.                                                                                                    |
|        | Of<br>commit                                                                                     | • When you issue the <b>end</b> command, the system prompts you to commit changes:                                                                                                    |
|        | Example: RP/0/0/CPU0:router(config-12tp-pwc-encap-12tpv3                                         | <pre>Uncommitted changes found, commit them before exiting(yes/no/cancel)? [cancel]:</pre>                                                                                                    |
|        | <pre>)# end or RP/0/0/CPU0:router(config-12tp-pwc-encap-12tpv3 )# commit</pre>                   | <ul> <li>Entering yes saves configuration changes to the<br/>running configuration file, exits the configuration<br/>session, and returns the router to EXEC mode.</li> </ul>                                                                                                    |
|        | ) π COnunit                                                                                      | <ul> <li>Entering no exits the configuration session and<br/>returns the router to EXEC mode without<br/>committing the configuration changes.</li> </ul>                                                                                                    |
|        |                                                                                                  | <ul> <li>Entering cancel leaves the router in the current<br/>configuration session without exiting or<br/>committing the configuration changes.</li> </ul>                                                                                                    |
|        |                                                                                                  | • Use the <b>commit</b> command to save the configuration changes to the running configuration file and remain within the configuration session.                                                                                                    |

## **Configuring L2TP Control-Channel Parameters**

This section describes the tasks you must perform to create a template of L2TP control-channel parameters that can be inherited by different pseudowire classes. The three main parameters described are:

- Timing parameters
- Authentication parameters
- Maintenance parameters

L2TP control-channel parameters are used in control-channel authentication, keepalive messages, and control-channel negotiation. In a L2tpv3 session, the same L2tp class must be configured on both PE routers.

The three main groups of L2TP control-channel parameters that you can configure in an L2TP class are described in the following subsections:

- Configuring L2TP Control-Channel Timing Parameters, page VPC-207
- Configuring L2TPv3 Control-Channel Authentication Parameters, page VPC-208
- Configuring L2TP Control-Channel Maintenance Parameters, page VPC-217

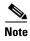

When you enter L2TP class configuration mode, you can configure L2TP control-channel parameters in any order. If you have multiple authentication requirements you can configure multiple sets of L2TP class control-channel parameters with different L2TP class names. However, only one set of L2TP class control-channel parameters can be applied to a connection between any pair of IP addresses.

### **Configuring L2TP Control-Channel Timing Parameters**

The following L2TP control-channel timing parameters can be configured in L2TP class configuration mode:

- Packet size of the receive window used for the control-channel.
- Retransmission parameters used for control messages.
- Timeout parameters used for the control-channel.

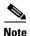

This task configures a set of timing control-channel parameters in an L2TP class. All timing control-channel parameter configurations can be configured in any order. If not configured, the default values are applied.

#### **SUMMARY STEPS**

- 1. configure
- 2. l2tp-class l2tp-class-name
- 3. receive-window size
- 4. retransmit /initial retries initial-retries | retries retries | timeout /max | min | timeout |
- 5. timeout setup seconds

#### **DETAILED STEPS**

|        | Command or Action                                                                                       | Purpose                                                                                                    |
|--------|----------------------------------------------------------------------------------------------------|----------------------------------------------------------------------------------------------------|
| Step 1 | configure                                                                                               | Enters global configuration mode.                                                                                                    |
|        | Example: RP/0/0/CPU0:router# configure                                                                  |                                                                                                    |
| Step 2 | 12tp-class 12tp-class-name                                                                              | Specifies the L2TP class name and enters L2TP class configuration mode.                                                                                                    |
|        | Example: RP/0/0/CPU0:router(config)# 12tp-class cisco                                                   |                                                                                                    |
| Step 3 | receive-window size                                                                                     | Configures the number of packets that can be received by the remote peer before backoff queueing occurs.                                                                                                    |
|        | <pre>Example: RP/0/0/CPU0:router(config-12tp-class)# receive-window 30</pre>                            | The default value is 512.                                                                                                    |
| Step 4 | <pre>retransmit {initial retries initial-retries   retries retries   timeout {max   min} timeout}</pre> | Configures parameters that affect the retransmission of control packets.                                                                                                    |
|        | <pre>Example:     RP/0/0/CPU0:router(config-12tp-class)#     retransmit retries 10</pre>                | • initial retries—Specifies how many SCCRQs are re-sent before giving up on the session. Range is 1 to 1000. The default is 2.                                                                                  |
|        | Tetransmit Tetries To                                                                                   | • <b>retries</b> —Specifies how many retransmission cycles occur before determining that the peer PE router does not respond. Range is 1 to 1000. The default is 15.                                            |
|        |                                                                                                    | • timeout {max   min}—Specifies maximum and minimum retransmission intervals (in seconds) for resending control packets. Range is 1 to 8. The default maximum interval is 8; the default minimum interval is 1. |
| Step 5 | timeout setup seconds                                                                                   | Configures the amount of time, in seconds, allowed to set up a control-channel.                                                                                                    |
|        | Example: RP/0/0/CPU0:router(config-12tp-class)# timeout setup 400                                       | • Range is 60 to 6000. Default value is 300.                                                                                                    |

### **Configuring L2TPv3 Control-Channel Authentication Parameters**

Two methods of control-channel message authentication are available:

- L2TP Control-Channel (see Configuring Authentication for the L2TP Control-Channel, page VPC-209)
- L2TPv3 Control Message Hashing (see Configuring L2TPv3 Control Message Hashing, page VPC-210)

You can enable both methods of authentication to ensure interoperability with peers that support only one of these methods of authentication, but this configuration will yield control of which authentication method is used to the peer PE router. Enabling both methods of authentication should be considered an interim solution to solve backward-compatibility issues during software upgrades.

The principal difference between the L2TPv3 Control Message Hashing feature and CHAP-style L2TP control-channel authentication is that, instead of computing the hash over selected contents of a received control message, the L2TPv3 Control Message Hashing feature uses the entire message in the hash. In addition, instead of including the hash digest in only the SCCRP and SCCCN messages, it includes it in all messages.

This section also describes how to configure L2TPv3 digest secret graceful switchover (see Configuring L2TPv3 Digest Secret Graceful Switchover, page VPC-212,) which lets you make the transition from an old L2TPv3 control-channel authentication password to a new L2TPv3 control-channel authentication password without disrupting established L2TPv3 tunnels.

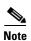

Support for L2TP control-channel authentication is maintained for backward compatibility. Either or both authentication methods can be enabled to allow interoperability with peers supporting only one of the authentication methods.

#### **Configuring Authentication for the L2TP Control-Channel**

The L2TP control-channel method of authentication is the older, CHAP-like authentication system inherited from L2TPv2.

The following L2TP control-channel authentication parameters can be configured in L2TP class configuration mode:

- Authentication for the L2TP control-channel
- Password used for L2TP control-channel authentication
- Local hostname used for authenticating the control-channel

This task configures a set of authentication control-channel parameters in an L2TP class. All of the authentication control-channel parameter configurations may be configured in any order. If these parameters are not configured, the default values are applied.

#### **SUMMARY STEPS**

- 1. configure
- 2. l2tp-class word
- 3. authentication
- **4.** password  $\{0 \mid 7\}$  password
- 5. hostname name

#### **DETAILED STEPS**

|        | Command or Action                                                         | Purpose                                                                                      |
|--------|---------------------------------------------------------------------------|----------------------------------------------------------------------------------------------|
| Step 1 | configure                                                                 | Enters global configuration mode.                                                            |
|        | Example: RP/0/0/CPU0:router# configure                                    |                                                                                              |
| Step 2 | 12tp-class word                                                           | Specifies the L2TP class name and enters L2TP class configuration mode.                      |
|        | <pre>Example: RP/0/0/CPU0:router(config) # 12tp-class class1</pre>        |                                                                                              |
| Step 3 | authentication                                                            | Enables authentication for the control-channel between PE routers.                           |
|        | <pre>Example: RP/0/0/CPU0:router(config-12tp-class)# authentication</pre> |                                                                                              |
| Step 4 | password {0   7} password                                                 | Configures the password used for control-channel authentication.                             |
|        | <pre>Example: RP/0/0/CPU0:router(config-12tp-class) # password</pre>      | • [0   7]—Specifies the input format of the shared secret.  The default value is 0.          |
|        | 7 cisco                                                                   | <ul> <li>0—Specifies an encrypted password will follow.</li> </ul>                           |
|        |                                                                           | - 7—Specifies an unencrypted password will follow.                                           |
|        |                                                                           | • <i>password</i> —Defines the shared password between peer routers.                         |
| Step 5 | hostname name                                                             | Specifies a hostname used to identify the router during L2TP control-channel authentication. |
|        | Example: RP/0/0/CPU0:router(config-12tp-class) # hostname yb2             | • If you do not use this command, the default hostname of the router is used.                |

### **Configuring L2TPv3 Control Message Hashing**

Perform this task to configure L2TPv3 Control Message Hashing feature for an L2TP class.

L2TPv3 control message hashing incorporates authentication or integrity check for all control messages. This per-message authentication is designed to guard against control message spoofing and replay attacks that would otherwise be trivial to mount against the network.

Enabling the L2TPv3Control Message Hashing feature will impact performance during control-channel and session establishment because additional digest calculation of the full message content is required for each sent and received control message. This is an expected trade-off for the additional security afforded by this feature. In addition, network congestion may occur if the receive window size is too small. If the L2TPv3 Control Message Hashing feature is enabled, message digest validation must be enabled. Message digest validation deactivates the data path received sequence number update and restricts the minimum local receive window size to 35.

You can configure control-channel authentication or control message integrity checking; however, control-channel authentication requires participation by both peers, and a shared secret must be configured on both routers. Control message integrity check is unidirectional, and requires configuration on only one of the peers.

#### **SUMMARY STEPS**

- 1. configure
- 2. l2tp-class word
- 3. digest {check disable | hash {MD5 | SHA1}] | secret {0 | 7} password]
- 4. hidden

|        | Command or Action                                                  | Purpose                                                                 |
|--------|--------------------------------------------------------------------|-------------------------------------------------------------------------|
| Step 1 | configure                                                          | Enters global configuration mode.                                       |
|        | Example: RP/0/0/CPU0:router# configure                             |                                                                         |
| Step 2 | 12tp-class word                                                    | Specifies the L2TP class name and enters L2TP class configuration mode. |
|        | <pre>Example: RP/0/0/CPU0:router(config) # 12tp-class class1</pre> |                                                                         |

|        | Command or Action                                                                | Purpose                                                                                                    |
|--------|----------------------------------------------------------------------------------|----------------------------------------------------------------------------------------------------|
| Step 3 | <pre>digest {check disable   hash {MD5   SHA1}]   secret {0   7} password]</pre> | Enables L2TPv3 control-channel authentication or integrity checking.                                                                                                    |
|        | Example:                                                                         | • <b>secret</b> —Enables L2TPv3 control-channel authentication.                                                                                                    |
|        | <pre>RP/0/0/CPU0:router(config-12tp-class)# digest secret cisco hash sha</pre>   | <b>Note</b> If the <b>digest</b> command is issued without the <b>secret</b> keyword option, L2TPv3 integrity checking is enabled.                                                                  |
|        |                                                                                  | • {0   7}—Specifies the input format of the shared secret.  The default value is 0.                                                                                                    |
|        |                                                                                  | <ul> <li>O—Specifies that a plain-text secret is entered.</li> </ul>                                                                                                    |
|        |                                                                                  | <ul> <li>7—Specifies that an encrypted secret is entered.</li> </ul>                                                                                                    |
|        |                                                                                  | • password—Defines the shared secret between peer routers. The value entered for the password argument must be in the format that matches the input format specified by the {0   7} keyword option. |
|        |                                                                                  | • hash {MD5   SHA1}—Specifies the hash function to be used in per-message digest calculations.                                                                                                    |
|        |                                                                                  | <ul> <li>MD5—Specifies HMAC-MD5 hashing (default value).</li> </ul>                                                                                                    |
|        |                                                                                  | - SHA1—Specifies HMAC-SHA-1 hashing.                                                                                                    |
| Step 4 | hidden                                                                           | Enables AVP hiding when sending control messages to an L2TPv3 peer.                                                                                                    |
|        | Example: RP/0/0/CPU0:router(config-12tp-class)# hidden                           |                                                                                                    |

#### Configuring L2TPv3 Digest Secret Graceful Switchover

Perform this task to make the transition from an old L2TPv3 control-channel authentication password to a new L2TPv3 control-channel authentication password without disrupting established L2TPv3 tunnels.

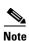

This task is not compatible with authentication passwords configured with the older, CHAP-like control-channel authentication system.

L2TPv3 control-channel authentication occurs using a password that is configured on all participating peer PE routers. The L2TPv3 Digest Secret Graceful Switchover feature allows a transition from an old control-channel authentication password to a new control-channel authentication password without disrupting established L2TPv3 tunnels.

Before performing this task, you must enable control-channel authentication (see Configuring L2TPv3 Control Message Hashing, page VPC-210).

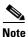

During the period when both a new and an old password are configured, authentication can occur only with the new password if the attempt to authenticate using the old password fails.

#### **SUMMARY STEPS**

- 1. configure
- 2. l2tp-class word
- 3. digest {check disable | hash {MD5 | SHA1}] | secret {0 | 7} password]
- 4. end

٥r

commit

- 5. show l2tp tunnel brief
- 6. configure
- 7. l2tp-class word
- 8. no digest [secret  $[0 \mid 7]$  password] [hash  $\{md5 \mid sha\}$ ]
- 9. end

or

commit

10. show l2tp tunnel brief

|        | Command or Action                                                      | Purpose                                                                 |
|--------|------------------------------------------------------------------------|-------------------------------------------------------------------------|
| Step 1 | configure                                                              | Enters global configuration mode.                                       |
|        | Example: RP/0/0/CPU0:router# configure                                 |                                                                         |
| Step 2 | 12tp-class word                                                        | Specifies the L2TP class name and enters L2TP class configuration mode. |
|        | <pre>Example:     RP/0/0/CPU0:router(config) # 12tp-class class1</pre> |                                                                         |

|        | Command or Action                                                                                                    | Purpose                                                                                                    |
|--------|----------------------------------------------------------------------------------------------------|----------------------------------------------------------------------------------------------------|
| Step 3 | digest {check disable   hash {MD5   SHA1}}   secret {0   7} password]                                                                 | Enables L2TPv3 control-channel authentication or integrity checking.                                                                                                    |
|        | <pre>Example: RP/0/0/CPU0:router(config-l2tp-class)# digest secret cisco hash sha</pre>                                               | • secret—Enables L2TPv3 control-channel authentication.                                                                                                    |
|        |                                                                                                    | Note If the digest command is issued without the secret keyword option, L2TPv3 integrity checking is enabled.                                                                                       |
|        |                                                                                                    | • {0   7}—Specifies the input format of the shared secret.  The default value is 0.                                                                                                    |
|        |                                                                                                    | - 0—Specifies that a plain-text secret is entered.                                                                                                    |
|        |                                                                                                    | <ul> <li>7—Specifies that an encrypted secret is entered.</li> </ul>                                                                                                    |
|        |                                                                                                    | • password—Defines the shared secret between peer routers. The value entered for the password argument must be in the format that matches the input format specified by the {0   7} keyword option. |
|        |                                                                                                    | • hash {MD5   SHA1}—Specifies the hash function to be used in per-message digest calculations.                                                                                                    |
|        |                                                                                                    | <ul> <li>MD5—Specifies HMAC-MD5 hashing (default value).</li> </ul>                                                                                                    |
|        |                                                                                                    | - SHA1—Specifies HMAC-SHA-1 hashing.                                                                                                    |
| Step 4 | end                                                                                                    | Saves configuration changes.                                                                                                    |
|        | <pre>commit  Example:     RP/0/0/CPU0:router(config-12tp-class) # end     or     RP/0/0/CPU0:router(config-12tp-class) # commit</pre> | When you enter the <b>end</b> command, the system prompts you to commit changes:  Uncommitted changes found, commit them before                                                                     |
|        |                                                                                                    | exiting (yes/no/cancel)? [cancel]:                                                                                                    |
|        |                                                                                                    | <ul> <li>Entering yes saves configuration changes to the<br/>running configuration file, exits the configuration<br/>session, and returns the router to EXEC mode.</li> </ul>                       |
|        |                                                                                                    | <ul> <li>Entering no exits the configuration session and<br/>returns the router to EXEC mode without<br/>committing the configuration changes.</li> </ul>                                           |
|        |                                                                                                    | <ul> <li>Entering cancel leaves the router in the current<br/>configuration session without exiting or<br/>committing the configuration changes.</li> </ul>                                         |
|        |                                                                                                    | • When you enter the <b>commit</b> command, the system saves the configuration changes to the running configuration file and remains within the configuration session.                              |

|        | Command or Action                                                                       | Purpose                                                                                                    |
|--------|-----------------------------------------------------------------------------------------|----------------------------------------------------------------------------------------------------|
| Step 5 | <pre>show 12tp tunnel brief  Example: RP/0/0/CPU0:router# show 12tun tunnel brief</pre> | Displays the current state of L2 tunnels and information about configured tunnels, including local and remote L2 Tunneling Protocol (L2TP) hostnames, aggregate packet counts, and control-channel information.                    |
|        |                                                                                         | Note Use this command to determine if any tunnels are not using the new password for control-channel authentication. The output displayed for each tunnel in the specified L2TP class should show that two secrets are configured. |
| Step 6 | configure                                                                               | Enters global configuration mode.                                                                                                    |
|        | Example: RP/0/0/CPU0:router# configure                                                  |                                                                                                    |
| Step 7 | 12tp-class word                                                                         | Specifies the L2TP class name and enters L2TP class configuration mode.                                                                                                    |
|        | <pre>Example: RP/0/0/CPU0:router(config) # 12tp-class class1</pre>                      |                                                                                                    |
| Step 8 | no digest {check disable   hash {MD5   SHA1}}   secret {0   7} password]                | Disables L2TPv3 control-channel authentication or integrity checking.                                                                                                    |
|        | Example:  RP/0/0/CPU0:router(config-12tp-class)# no digest secret cisco hash sha1       |                                                                                                    |

|         | Command or Action                                                                       | Purpose                                                                                                    |
|---------|-----------------------------------------------------------------------------------------|----------------------------------------------------------------------------------------------------|
| Step 9  | end                                                                                     | Saves configuration changes.                                                                                                    |
|         | Or<br>commit                                                                            | • When you issue the <b>end</b> command, the system prompts you to commit changes:                                                                                                    |
|         | <pre>Example: RP/0/0/CPU0:router(config-12tp-class)# end</pre>                          | <pre>Uncommitted changes found, commit them before exiting(yes/no/cancel)? [cancel]:</pre>                                                                                                    |
|         | <pre>Or RP/0/0/CPU0:router(config-12tp-class)# commit</pre>                             | <ul> <li>Entering yes saves configuration changes to the<br/>running configuration file, exits the configuration<br/>session, and returns the router to EXEC mode.</li> </ul>                                                                                                  |
|         |                                                                                         | <ul> <li>Entering no exits the configuration session and<br/>returns the router to EXEC mode without<br/>committing the configuration changes.</li> </ul>                                                                                                    |
|         |                                                                                         | <ul> <li>Entering cancel leaves the router in the current<br/>configuration session without exiting or<br/>committing the configuration changes.</li> </ul>                                                                                                    |
|         |                                                                                         | • Use the <b>commit</b> command to save the configuration changes to the running configuration file and remain within the configuration session.                                                                                                    |
| Step 10 | <pre>show 12tp tunnel brief  Example: RP/0/0/CPU0:router# show 12tun tunnel brief</pre> | Displays the current state of L2 tunnels and information about configured tunnels, including local and remote L2 Tunneling Protocol (L2TP) hostnames, aggregate packet counts, and control-channel information.                                                                |
|         |                                                                                         | Tunnels should no longer be using the old control-channel authentication password. If a tunnel does not update to show that only one secret is configured after several minutes have passed, that tunnel can be manually cleared and a defect report should be filed with TAC. |
|         |                                                                                         | Note Issue this command to ensure that all tunnels are using only the new password for control-channel authentication. The output displayed for each tunnel in the specified L2TP class should show that one secret is configured.                                             |

### **Configuring L2TP Control-Channel Maintenance Parameters**

Perform this task to configure the interval used for hello messages in an L2TP class.

#### **SUMMARY STEPS**

- 1. configure
- 2. l2tp-class word
- 3. hello interval

#### **DETAILED STEPS**

|        | Command or Action                                                    | Purpose                                                                                        |
|--------|----------------------------------------------------------------------|------------------------------------------------------------------------------------------------|
| Step 1 | configure                                                            | Enters global configuration mode.                                                              |
|        | Example: RP/0/0/CPU0:router# configure                               |                                                                                                |
| Step 2 | 12tp-class word                                                      | Specifies the L2TP class name and enters L2TP class configuration mode.                        |
|        | <pre>Example: RP/0/0/CPU0:router(config)# 12tp-class class1</pre>    |                                                                                                |
| Step 3 | hello interval                                                       | Specifies the exchange interval (in seconds) used between L2TP hello packets.                  |
|        | <pre>Example: RP/0/0/CPU0:router(config-12tp-class)# hello 100</pre> | • Valid values for the <i>interval</i> argument range from 0 to 1000. The default value is 60. |

# **Configuring L2TPv3 Pseudowires**

Perform the following tasks to configure static and dynamic L2TPv3 pseudowires:

- Configuring a Dynamic L2TPv3 Pseudowire, page VPC-217
- Configuring aStatic L2TPv3 Pseudowire, page VPC-220

### **Configuring a Dynamic L2TPv3 Pseudowire**

Perform this task to configure a dynamic L2TPv3 pseudowire.

#### **SUMMARY STEPS**

- 1. configure
- 2. l2vpn
- 3. xconnect group name
- 4. **p2p** name
- 5. **neighbor** *ip-address* **pw-id** *number*

- **6. pw-class** *pw-class-name*
- 7. end

or

commit

- 8. pw-class pw-class-name
- 9. encapsulation l2tpv3
- 10. protocol l2tpv3 class class-name
- **11.** end

οr

commit

|        | Command or Action                                                             | Purpose                                                                      |
|--------|-------------------------------------------------------------------------------|------------------------------------------------------------------------------|
| Step 1 | configure                                                                     | Enters global configuration mode.                                            |
|        | Example: RP/0/0/CPU0:router# configure                                        |                                                                              |
| Step 2 | 12vpn                                                                         | Enter L2VPN configure submode.                                               |
|        | Example: RP/0/0/CPU0:router(config)# 12vpn                                    |                                                                              |
| Step 3 | xconnect group name                                                           | Enter a name for the cross-connect group.                                    |
|        | <pre>Example: RP/0/0/CPU0:router(config-l2vpn)# xconnect group grp_01</pre>   |                                                                              |
| Step 4 | p2p name                                                                      | Enters p2p configuration submode to configure point-to-point cross-connects. |
|        | <pre>Example: RP/0/0/CPU0:router(config-12vpn-xc)# p2p AC1_to_PW1</pre>       |                                                                              |
| Step 5 | neighbor ip-address pw-id number                                              | Configures a pseudowire for a cross-connect.                                 |
|        | Example: RP/0/0/CPU0:router(config-l2vpn-xc-p2p)# neighbor 10.1.1.1 pw-id 665 |                                                                              |
| Step 6 | pw-class pw-class-name                                                        | Enters pseudowire class submode to define a name for the cross-connect.      |
|        | <pre>Example: RP/0/0/CPU0:router(config-12vpn-xc-p2p-pw)# pw-class atom</pre> |                                                                              |

|        | Command or Action                                                                                                    | Purpose                                                                                                    |
|--------|----------------------------------------------------------------------------------------------------|----------------------------------------------------------------------------------------------------|
| Step 7 | end<br>Or<br>commit                                                                                                    | Saves configuration changes.  • When you issue the <b>end</b> command, the system prompts you to commit changes:                                                                                                    |
|        | <pre>Example: RP/0/0/CPU0:router(config-l2vpn-xc-p2p-pw)# end or RP/0/0/CPU0:router(config-l2vpn-xc-p2p-pw)# commit</pre> | <ul> <li>Uncommitted changes found, commit them before exiting (yes/no/cancel)?     [cancel]:         <ul> <li>Entering yes saves configuration changes to the running configuration file, exits the configuration session, and returns the router to EXEC mode.</li> <li>Entering no exits the configuration session and returns the router to EXEC mode without committing the configuration changes.</li> <li>Entering cancel leaves the router in the current configuration session without exiting or committing the configuration changes.</li> </ul> </li> <li>Use the commit command to save the configuration changes to the running configuration file and remain within the configuration session.</li> </ul> |
| Step 8 | pw-class pw-class-name                                                                                                    | Enters pseudowire class submode to define a pseudowire class template.                                                                                                    |
|        | <pre>Example: RP/0/0/CPU0:router(config-l2vpn)# pw-class class100</pre>                                                   |                                                                                                    |
| Step 9 | encapsulation 12tpv3                                                                                                    | Configures L2TPv3 pseudowire encapsulation.                                                                                                    |
|        | Example:  RP/0/0/CPU0:router(config-12vpn-pwc)# encapsulation 12tpv3                                                      |                                                                                                    |

|         | Command or Action                                                                       | Purpose                                                                                                    |
|---------|-----------------------------------------------------------------------------------------|----------------------------------------------------------------------------------------------------|
| Step 10 | protocol 12tpv3 class class name                                                        | Configures the dynamic pseudowire signaling protocol.                                                                                                    |
|         | Example: RP/0/0/CPU0:router(config-12vpn-pwc-encap- 12tpv3) # protocol 12tpv3 class wkg |                                                                                                    |
| Step 11 | end                                                                                     | Saves configuration changes.                                                                                                    |
|         | or                                                                                      | When you enter the <b>end</b> command, the system                                                                                                    |
|         | commit                                                                                  | prompts you to commit changes:                                                                                                    |
|         |                                                                                         | Uncommitted changes found, commit them before                                                                                                    |
|         | Example:                                                                                | exiting (yes/no/cancel)? [cancel]:                                                                                                    |
|         | <pre>RP/0/0/CPU0:router(config-12vpn-pwc-encap-12tpv3 )# end</pre>                      | - Entering <b>yes</b> saves configuration changes to the                                                                                                    |
|         | or                                                                                      | running configuration file, exits the configuration session, and returns the router to EXEC mode.                                                                    |
|         | RP/0/0/CPU0:router(config-12vpn-pwc-encap-12tpv3                                        | <ul> <li>Entering no exits the configuration session and</li> </ul>                                                                                                  |
|         | )# commit                                                                               | returns the router to EXEC mode without committing the configuration changes.                                                                                        |
|         |                                                                                         | <ul> <li>Entering cancel leaves the router in the current<br/>configuration session without exiting or<br/>committing the configuration changes.</li> </ul>          |
|         |                                                                                         | When you enter the <b>commit</b> command, the system saves the configuration changes to the running configuration file and remains within the configuration session. |

# Configuring aStatic L2TPv3 Pseudowire

Perform this task to configure a static L2TPv3 pseudowire.

#### **SUMMARY STEPS**

- 1. configure
- 2. 12vpn
- 3. xconnect group name
- 4. **p2p** name
- 5. neighbor ip-address pw-id number
- **6. 12tp static local session** {*session-id*}
- 7. 12tp static local cookie size  $\{0 \mid 4 \mid 8\}$  [value  $\{low\text{-}value\}$  [ $\{high\text{-}value\}$ ]]
- **8. 12tp static remote session** { session-id}
- 9. l2tp static remote cookie size  $\{0 \mid 4 \mid 8\}$  [value  $\{low\text{-}value\}$  [ $\{high\text{-}value\}$ ]]
- 10. pw-class name
- 11. end

or

commit

12. configure

- 13. l2vpn
- 14. pw-class name
- 15. encapsulation l2tpv3
- **16. ipv4 source** *ip-address*
- 17. end or commit

|        | Command or Action                                                                              | Purpose                                                                      |
|--------|------------------------------------------------------------------------------------------------|------------------------------------------------------------------------------|
| Step 1 | configure                                                                                      | Enters global configuration mode.                                            |
|        | Example: RP/0/0/CPU0:router# configure                                                         |                                                                              |
| Step 2 | 12vpn                                                                                          | Enter L2VPN configure submode.                                               |
|        | Example: RP/0/0/CPU0:router(config)# 12vpn                                                     |                                                                              |
| Step 3 | xconnect group name                                                                            | Enter a name for the cross-connect group.                                    |
|        | Example:  RP/0/0/CPU0:router(config-12vpn)# xconnect group customer_X                          |                                                                              |
| Step 4 | p2p name                                                                                       | Enters p2p configuration submode to configure point-to-point cross-connects. |
|        | Example:  RP/0/0/CPU0:router(config-12vpn-xc) # p2p AC1_to_PW1                                 |                                                                              |
| Step 5 | neighbor ip-address pw-id number                                                               | Configures a pseudowire for a cross-connect.                                 |
|        | Example:  RP/0/0/CPU0:router(config-12vpn-xc-p2p)#  neighbor 10.1.1.1 pw-id 666                |                                                                              |
| Step 6 | 12tp static local session {session-id}                                                         | Configures a L2TP pseudowire static session ID.                              |
|        | Example:  RP/0/0/CPU0:router(config-12vpn-xc-p2p-pw)# 12tp static local session 147            |                                                                              |
| Step 7 | 12tp static local cookie size {0   4   8} [value {low-value} [{high-value}]]                   | Configures a L2TP pseudowire static session cookie.                          |
|        | Example: RP/0/0/CPU0:router(config-12vpn-xc-p2p-pw)# 12tp static local cookie size 4 value 0XA |                                                                              |

|         | Command or Action                                                                                                    | Purpose                                                                                                    |
|---------|----------------------------------------------------------------------------------------------------|----------------------------------------------------------------------------------------------------|
| Step 8  | 12tp static remote session {session-id}                                                                                                    | Configures a L2TP pseudowire remote session ID.                                                                                                    |
| Step 9  | Example:  RP/0/0/CPU0:router(config-12vpn-xc-p2p-pw)#  12tp static remote session 123  12tp static remote cookie size {0   4   8}  [value {low-value} [{high-value}]]  Example: | Configures a L2TP pseudowire remote session cookie.                                                                                                    |
|         | RP/0/0/CPU0:router(config-12vpn-xc-p2p-pw)# 12tp static remote cookie size 8 value 0x456 0xFFB                                                                                  |                                                                                                    |
| Step 10 | pw-class name                                                                                                    | Enters pseudowire class submode to define a pseudowire class template.                                                                                                    |
|         | <pre>Example: RP/0/0/CPU0:router(config-12vpn-xc-p2p-pw)# pw-class atom</pre>                                                                                                   |                                                                                                    |
| Step 11 | end<br>Or<br>commit                                                                                                    | Saves configuration changes.  • When you issue the <b>end</b> command, the system prompts you to commit changes:                                                                                                    |
|         | Example:  RP/0/0/CPU0:router(config- 12vpn-xc-p2p-pw)# end  or  RP/0/0/CPU0:router(config-                                                                                      | <ul> <li>Uncommitted changes found, commit them before exiting (yes/no/cancel)? [cancel]:</li> <li>Entering yes saves configuration changes to the running configuration file, exits the configuration session, and returns the router to EXEC mode.</li> </ul> |
|         | 12vpn-xc-p2p-pw)# commit                                                                                                    | <ul> <li>Entering no exits the configuration session and<br/>returns the router to EXEC mode without<br/>committing the configuration changes.</li> </ul>                                                                                                    |
|         |                                                                                                    | <ul> <li>Entering cancel leaves the router in the current<br/>configuration session without exiting or<br/>committing the configuration changes.</li> </ul>                                                                                                    |
|         |                                                                                                    | <ul> <li>Use the commit command to save the configuration<br/>changes to the running configuration file and remain<br/>within the configuration session.</li> </ul>                                                                                             |
| Step 12 | configure                                                                                                    | Enters global configuration mode.                                                                                                    |
|         | <pre>Example: RP/0/0/CPU0:router# configure</pre>                                                                                                    |                                                                                                    |
| Step 13 | 12vpn                                                                                                    | Enter L2VPN configure submode.                                                                                                    |
|         | Example:  RP/0/0/CPU0:router(config) # 12vpn                                                                                                    |                                                                                                    |

|         | Command or Action                                                                   | Purpose                                                                                                    |
|---------|-------------------------------------------------------------------------------------|----------------------------------------------------------------------------------------------------|
| Step 14 | pw-class name                                                                       | Enters pseudowire class submode to define a pseudowire class template.                                                                                                    |
|         | <pre>Example: RP/0/0/CPU0:router(config-12vpn)# pw-class class100</pre>             |                                                                                                    |
| Step 15 | encapsulation 12tpv3                                                                | Configures L2TPv3 pseudowire encapsulation.                                                                                                    |
|         | <pre>Example: RP/0/0/CPU0:router(config-12vpn-pwc)# encapsulation 12tpv3</pre>      |                                                                                                    |
| Step 16 | ipv4 source ip-address                                                              | Configures the local source IPv4 address.                                                                                                    |
|         | Example: RP/0/0/CPU0:router(config-12tp-pwc-encap- 12tpv3)# ipv4 source 126.10.1.55 |                                                                                                    |
| Step 17 | end                                                                                 | Saves configuration changes.                                                                                                    |
|         | or<br>commit                                                                        | • When you issue the <b>end</b> command, the system prompts you to commit changes:                                                                                            |
|         | <pre>Example: RP/0/0/CPU0:router(config-12vpn-pwc)# end or</pre>                    | Uncommitted changes found, commit them before exiting(yes/no/cancel)? [cancel]:                                                                                               |
|         | RP/0/0/CPU0:router(config-12vpn-pwc)# commit                                        | <ul> <li>Entering yes saves configuration changes to the<br/>running configuration file, exits the configuration<br/>session, and returns the router to EXEC mode.</li> </ul> |
|         |                                                                                     | <ul> <li>Entering no exits the configuration session and<br/>returns the router to EXEC mode without<br/>committing the configuration changes.</li> </ul>                     |
|         |                                                                                     | <ul> <li>Entering cancel leaves the router in the current<br/>configuration session without exiting or<br/>committing the configuration changes.</li> </ul>                   |
|         |                                                                                     | • Use the <b>commit</b> command to save the configuration changes to the running configuration file and remain within the configuration session.                              |

# **Configuring the Cross-connect Attachment Circuit**

This configuration procedure binds an Ethernet 802.1q VLAN, or Frame Relay AC to an L2TPv3 pseudowire for cross-connect service. The virtual circuit identifier that you configure creates the binding between a pseudowire configured on a PE router and an AC in a CE device. The virtual circuit identifier configured on the PE router at one end of the L2TPv3 control-channel must also be configured on the peer PE router at the other end.

#### **SUMMARY STEPS**

- 1. configure
- 2. **12vpn**
- **3. xconnect group** *free\_format\_string*
- **4. p2p** *name*
- **5**. **interface** *interface\_name*
- **6. neighbor** *ip-address* **pw-id** *number*
- 7. pw-class name
- 8. protocol l2tpv3 class class name
- 9. ipv4 source ip-address
- 10. end or commit

|        | Command or Action                                                                       | Purpose                                                                      |
|--------|-----------------------------------------------------------------------------------------|------------------------------------------------------------------------------|
| Step 1 | configure                                                                               | Enters global configuration mode.                                            |
|        | Example: RP/0/0/CPU0:router# configure                                                  |                                                                              |
| Step 2 | 12vpn                                                                                   | Enter L2VPN configure submode.                                               |
|        | Example: RP/0/0/CPU0:router(config)# 12vpn                                              |                                                                              |
| Step 3 | xconnect group free_format_string                                                       | Configures a cross-connect group.                                            |
|        | <pre>Example:     RP/0/0/CPU0:router(config-l2vpn)# xconnect     group customer_X</pre> |                                                                              |
| Step 4 | p2p xconnect_id                                                                         | Enters p2p configuration submode to configure point-to-point cross-connects. |
|        | Example:  RP/0/0/CPU0:router(config-l2vpn-xc)# p2p AC1_to_PW1                           |                                                                              |

|         | Command or Action                                                                              | Purpose                                                                                                    |
|---------|------------------------------------------------------------------------------------------------|----------------------------------------------------------------------------------------------------|
| Step 5  | interface interface_name                                                                       | Enters interface configuration mode.                                                                                                    |
|         | <pre>Example: RP/0/0/CPU0:router(config-12vpn-xc-p2p)# interface GigabitEthernet 0/1/5/1</pre> |                                                                                                    |
| Step 6  | neighbor ip-address pw-id number                                                               | Configures a pseudowire for a cross-connect.                                                                                                    |
|         | Example: RP/0/0/CPU0:router(config-12vpn-xc-p2p)# neighbor 10.1.1.1 pw-id 666                  |                                                                                                    |
| Step 7  | <pre>pw-class pw-class-name</pre>                                                              | Enters pseudowire class submode to define a pseudowire class template.                                                                                                    |
|         | <pre>Example: RP/0/0/CPU0:router(config-12vpn-xc-p2p-pw)# pw-class 12tpv3-encap</pre>          |                                                                                                    |
| Step 8  | protocol 12tpv3 class class name                                                               | Configures the dynamic pseudowire signaling protocol.                                                                                                    |
|         | Example: RP/0/0/CPU0:router(config-12tp-pwc-encap- 12tpv3)# protocol 12tpv3 class wkg          |                                                                                                    |
| Step 9  | ipv4 source ip-address                                                                         | Configures the local source IPv4 address.                                                                                                    |
|         | Example: RP/0/0/CPU0:router(config-12tp-pwc-encap- 12tpv3)# ipv4 source 126.10.1.55            |                                                                                                    |
| Step 10 | end<br>Or                                                                                      | Saves configuration changes.                                                                                                    |
|         | commit                                                                                         | • When you issue the <b>end</b> command, the system prompts you to commit changes:                                                                                            |
|         | <pre>Example: RP/0/0/CPU0:router(config-l2vpn-xc-p2p-pw)# end</pre>                            | <pre>Uncommitted changes found, commit them before exiting(yes/no/cancel)? [cancel]:</pre>                                                                                    |
|         | <pre>Or RP/0/0/CPU0:router(config-12vpn-xc-p2p-pw)# commit</pre>                               | <ul> <li>Entering yes saves configuration changes to the<br/>running configuration file, exits the configuration<br/>session, and returns the router to EXEC mode.</li> </ul> |
|         |                                                                                                | <ul> <li>Entering no exits the configuration session and<br/>returns the router to EXEC mode without<br/>committing the configuration changes.</li> </ul>                     |
|         |                                                                                                | <ul> <li>Entering cancel leaves the router in the current<br/>configuration session without exiting or<br/>committing the configuration changes.</li> </ul>                   |
|         |                                                                                                | • Use the <b>commit</b> command to save the configuration changes to the running configuration file and remain within the configuration session.                              |

# **Configuring L2TPv3 IP Interworking**

Perform these tasks to configure L2TPv3 IP routed Interworking.

#### **SUMMARY STEPS**

- 1. configure
- 2. 12vpn
- 3. xconnect group free\_format\_string
- 4. p2p xconnect-id
- 5. interface type interface-path-id
- 6. pseudowire-class class name
- 7. encapsulation l2tpv3
- 8. interworking ipv4
- 9. end or commit

|        | Command or Action                                                                              | Purpose                                                                      |
|--------|------------------------------------------------------------------------------------------------|------------------------------------------------------------------------------|
| Step 1 | configure                                                                                      | Enters global configuration mode.                                            |
|        | Example: RP/0/0/CPU0:router# configure                                                         |                                                                              |
| Step 2 | 12vpn                                                                                          | Enter L2VPN configure submode.                                               |
|        | <pre>Example: RP/0/0/CPU0:router(config)# 12vpn</pre>                                          |                                                                              |
| Step 3 | <pre>xconnect group free_format_string</pre>                                                   | Configures a cross-connect group.                                            |
|        | <pre>Example:     RP/0/0/CPU0:router(config-12vpn)# xconnect     group customer_X</pre>        |                                                                              |
| Step 4 | p2p xconnect_id                                                                                | Enters p2p configuration submode to configure point-to-point cross-connects. |
|        | Example:  RP/0/0/CPU0:router(config-12vpn-xc)# p2p AC1_to_PW1                                  |                                                                              |
| Step 5 | <pre>interface type interface-path-id</pre>                                                    | Enters interface configuration mode.                                         |
|        | <pre>Example: RP/0/0/CPU0:router(config-12vpn-xc-p2p)# interface GigabitEthernet 0/1/5/1</pre> |                                                                              |

|        | Command or Action                                                                       | Purpose                                                                                                    |
|--------|-----------------------------------------------------------------------------------------|----------------------------------------------------------------------------------------------------|
| Step 6 | pseudowire-class class name                                                             | Enters pseudowire class submode to define a pseudowire class template.                                                                                                    |
|        | Example: RP/0/0/CPU0:router(config-12vpn)# pw-class X                                   |                                                                                                    |
| Step 7 | encapsulation {12tpv3}                                                                  | Specifies the tunneling encapsulation.                                                                                                    |
|        | Example: RP/0/0/CPU0:router(config-12vpn-pwc)# encapsulation 12tpv3                     |                                                                                                    |
| Step 8 | interworking ipv4                                                                       | Configures interworking on an IP v4 network.                                                                                                    |
|        | <pre>Example: RP/0/0/CPU0:router(config-l2vpn-pwc-encap-l2tpv 3)# interworking ip</pre> |                                                                                                    |
| Step 9 | end                                                                                     | Saves configuration changes.                                                                                                    |
|        | or<br>commit                                                                            | • When you issue the <b>end</b> command, the system prompts you to commit changes:                                                                                            |
|        | Example:  RP/0/0/CPU0:router(config-12vpn-pwc-encap-12tpv 3-interworking)# end          | <pre>Uncommitted changes found, commit them before exiting(yes/no/cancel)? [cancel]:</pre>                                                                                    |
|        | <pre>or  RP/0/0/CPU0:router(config-12vpn-pwc-encap-12tpv 3-interworking)# commit</pre>  | <ul> <li>Entering yes saves configuration changes to the<br/>running configuration file, exits the configuration<br/>session, and returns the router to EXEC mode.</li> </ul> |
|        | S INCOLUGINATING, II COMMITE                                                            | <ul> <li>Entering no exits the configuration session and<br/>returns the router to EXEC mode without<br/>committing the configuration changes.</li> </ul>                     |
|        |                                                                                         | <ul> <li>Entering cancel leaves the router in the current<br/>configuration session without exiting or<br/>committing the configuration changes.</li> </ul>                   |
|        |                                                                                         | • Use the <b>commit</b> command to save the configuration changes to the running configuration file and remain within the configuration session.                              |

# **Configuration Examples for Layer 2 Tunnel Protocol Version 3**

This section provides the following configuration examples:

- Configuring an L2TP Class for L2TPv3-based L2VPN PE Routers: Example, page VPC-228
- Configuring a Pseudowire Class: Example, page VPC-228
- Configuring L2TPv3 Control Channel Parameters: Example, page VPC-228
- Configuring the Cross-Connect Group: Example, page VPC-229
- Configuring an Interface for Layer 2 Transport Mode: Example, page VPC-229

# Configuring an L2TP Class for L2TPv3-based L2VPN PE Routers: Example

The following example shows how to configure a L2TP class with L2TPv3 based L2VPN for a PE router.

```
configure

12tp-class Class_12tp_01

receive-window 256

retransmit retries 8

retransmit initial retries 10

retransmit initial timeout max 4

retransmit initial timeout min 2

timeout setup 90

hostname PE1

hello-interval 100

digest secret cisco hash MD5
end
```

# **Configuring a Pseudowire Class: Example**

The following example shows a pseudowire class configuration on a PE router:

```
configure
12vpn
  pw-class FR1
  encapsulation 12tpv3
  protocol 12tpv3 [class {class name}]}
  sequencing both [resync {5-65535}]
  dfbit set
  tos {reflect|value {value}}
  ttl {1-255}
  pmtu max {68-65535}
  ipv4 source {ipv4_address}
  cookie size {0|4|8}
```

## **Configuring L2TPv3 Control Channel Parameters: Example**

The following example shows a typical L2TPv3 control-channel configuration:

```
configure
12tp-class FR-12tp
authentication
hostname R2-PE1
password 7 121A0C041104
```

```
hello-interval 10
digest secret 7 02050D480809
```

# **Configuring the Cross-Connect Group: Example**

The following example shows how to group all cross -connects for FR1:

```
configure
12vpn
  xconnect group PP-2101
  p2p xc2101
  interface GigabitEthernet0/4/0/5
  neighbor 150.150.150.250 pw-id 5
   pw-class 12tpv3_class100
  !
```

# **Configuring an Interface for Layer 2 Transport Mode: Example**

The following example shows how to configure an interface to operate in Layer 2 transport mode:

```
configure
interface GigabitEthernet0/4/0/5 12transport
negotiation auto

12vpn
xconnect group PP-2101
p2p xc2101
interface GigabitEthernet0/4/0/5
neighbor 150.150.150.250 pw-id 5
pw-class 12tpv3_class100
!
```

# **Additional References**

The following sections provide additional information related to L2TPv3.

## **Related Documents**

| Related Topic             | Document Title                                                                                               |
|---------------------------|----------------------------------------------------------------------------------------------------|
| MPLS VPN-related commands | MPLS Virtual Private Network Commands on Cisco IOS XR Software module in Cisco IOS XR MPLS Command Reference |
| MPLS Layer 2 VPNs         | Implementing MPLS Layer 2 VPNs on Cisco IOS XR Software module in Cisco IOS XR MPLS Configuration Guide      |
| MPLS Layer 3 VPNs         | Implementing MPLS Layer 3 VPNs on Cisco IOS XR Software module in Cisco IOS XR MPLS Configuration Guide      |

| Related Topic                              | Document Title                                                                                                   |
|--------------------------------------------|----------------------------------------------------------------------------------------------------|
| MPLS VPNs over IP Tunnels                  | MPLS VPNs over IP Tunnels on Cisco IOS XR Software module in Cisco IOS XR MPLS Configuration Guide               |
| Cisco CRS router getting started material  | Cisco IOS XR Getting Started Guide                                                                               |
| Information about user groups and task IDs | Configuring AAA Services on Cisco IOS XR Software module of the Cisco IOS XR System Security Configuration Guide |

# **Standards**

| Standards                           | Title                                            |
|-------------------------------------|--------------------------------------------------|
| draft-ietf-12tpext-12tp-base-03.txt | Layer Two Tunneling Protocol (Version 3)'L2TPv3' |

# **MIBs**

| MIBs | MIBs Link                                                        |
|------|------------------------------------------------------------------|
| _    | To locate and download MIBs using Cisco IOS XR software, use the |
|      | Cisco MIB Locator found at the following URL and choose a        |
|      | platform under the Cisco Access Products menu:                   |
|      | http://cisco.com/public/sw-center/netmgmt/cmtk/mibs.shtml        |

# **RFCs**

| RFCs     | Title                                          |
|----------|------------------------------------------------|
| RFC 1321 | The MD5 Message Digest Algorithm               |
| RFC 2104 | HMAC-Keyed Hashing for Message Authentication  |
| RFC 2661 | Layer Two Tunneling Protocol "L2TP"            |
| RFC 3931 | Layer Two Tunneling Protocol Version 3 "L2TPv3 |

# **Technical Assistance**

| Description                                            | Link                             |
|--------------------------------------------------------|----------------------------------|
| The Cisco Technical Support website contains           | http://www.cisco.com/techsupport |
| thousands of pages of searchable technical content,    |                                  |
| including links to products, technologies, solutions,  |                                  |
| technical tips, and tools. Registered Cisco.com users  |                                  |
| can log in from this page to access even more content. |                                  |

Additional References

■ Cisco IOS XR Virtual Private Network Configuration Guide for the Cisco XR 12000 Series